## **Manuale d'uso**

## **MC150**

## **Descrizione**

Il presente manuale descrive la serie di prodotti MC150. I display MC150 sono stati progettati per essere utilizzati su macchine automatiche e automazioni in genere. Lo strumento funziona con encoder incrementali rotativi o lineari con uscite di livello Push-Pull o Line Driver (con o senza uscite complementari).

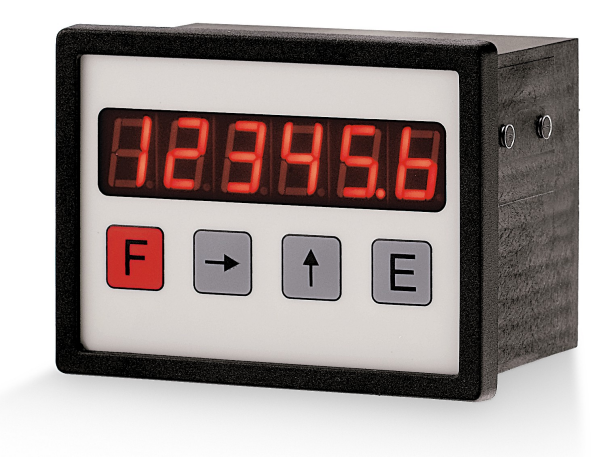

## **Elenco sezioni**

- [1 Norme di sicurezza](#page-0-0)
- [2 Identificazione](#page-0-3)
- [3 Installazione](#page-0-2)
- [4 Istruzioni di montaggio](#page-0-1)
- [5 Connessioni elettriche](#page-1-0)
- [6 Funzioni](#page-2-1)
- [7 Programmazione](#page-2-0)
- [8 Interfaccia RS-232](#page-5-0)
- [9 Ingombri meccanici](#page-7-0)

## <span id="page-0-0"></span>**1 - Norme di sicurezza**

Per i collegamenti elettrici si consiglia di seguire scrupolosamente le note applicative di carattere elettrico riportate sul catalogo generale. Con particolare riferimento alla direttiva 2014/30/UE sulla compatibilità elettromagnetica si devono rispettare le seguenti precauzioni:

 Installare il dispositivo il più vicino possibile alla scheda elettronica di controllo o al trasduttore.

- Utilizzare sempre cavi schermati e possibilmente "twistati".
- Evitare di far passare il cavo dei segnali del trasduttore vicino a conduttori che trasportano segnali di potenza (per es. provenienti dall'inverter).
- Installare degli appositi filtri EMC (reperibili in commercio) in ingresso all'alimentazione del trasduttore (generalmente è sufficiente un filtro a "T" o a "P" del tipo L-C oppure in alternativa un filtro più complesso).
- Installare il dispositivo il più lontano possibile dall'inverter presente sulla macchina. Qualora non fosse possibile è necessario schermarlo in maniera efficace dall'inverter stesso.
- Scariche elettrostatiche possono danneggiare i componenti elettronici. Prima di maneggiare ed installare il dispositivo eliminare la presenza di

carica elettrostatica dal proprio corpo e dagli utensili che andranno a contatto con il dispositivo.

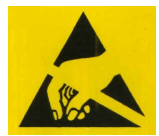

Rispettare le connessioni riportate nella sezione ["5 -](#page-1-0) [Connessioni elettriche"](#page-1-0).

## <span id="page-0-3"></span>**2 - Identificazione**

Il dispositivo è identificato mediante il codice e il numero di serie stampati sull'etichetta e attraverso i documenti di trasporto allegati. Per dettagli relativi alle caratteristiche elettriche [fare riferimento al](http://www.lika.it/ita/prodotti.php?id_cat=264&id_fam=277&id_sfam=305) [catalogo del prodotto.](http://www.lika.it/ita/prodotti.php?id_cat=264&id_fam=277&id_sfam=305)

## <span id="page-0-2"></span>**3 - Installazione**

Il sistema deve essere usato esclusivamente in conformità al grado di protezione previsto. Il dispositivo deve essere protetto da urti accidentali, da sfregamenti contro altre parti mobili, da soluzioni acide e in accordo con le caratteristiche ambientali dello strumento.

## <span id="page-0-1"></span>**4 - Istruzioni di montaggio**

Inserire lo strumento nel foro (ca. 92 x 68 mm) ricavato nel pannello senza le clip di fissaggio.

Agganciare le clip sul lato della custodia del visualizzatore.

Stringere con un cacciavite le viti finché il visualizzatore sia fissato saldamente.

## <span id="page-1-0"></span>**5 - Connessioni elettriche**

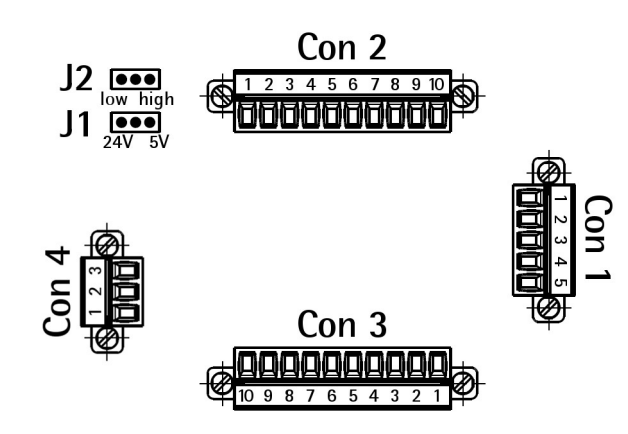

## **5.1 Connessioni CON 1 (alimentazione)**

#### **Alimentazione 24Vdc**

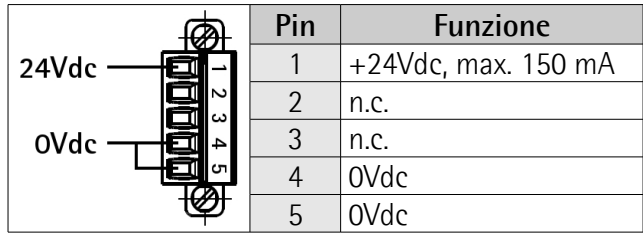

n.c. = non collegato

#### **Alimentazione 24Vac**

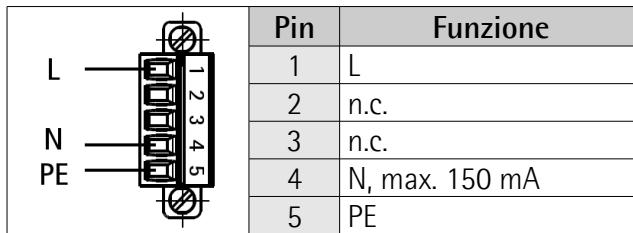

n.c. = non collegato

#### **Alimentazione 115Vac**

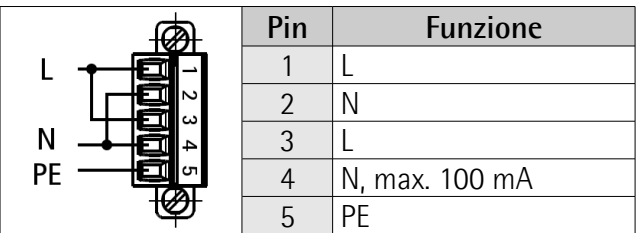

#### **Alimentazione 230Vac**

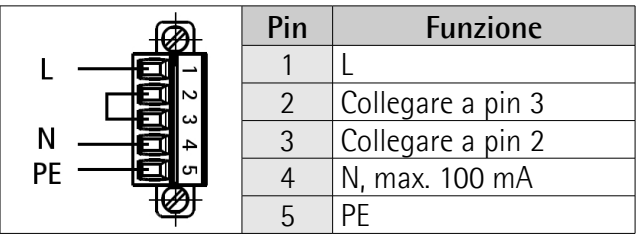

#### <span id="page-1-1"></span>**5.2 Connessioni CON 2 (encoder HTL, TTL)**

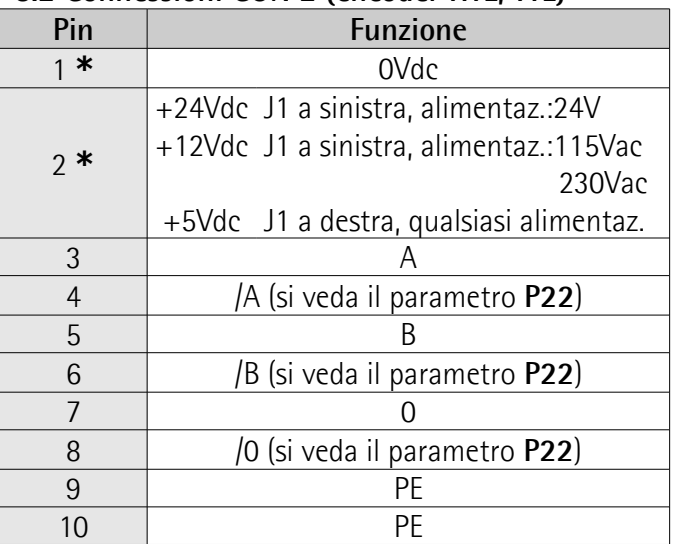

**\***: uscita alimentazione per dispositivo di misura

#### **5.3 Connessioni CON 3 (ingressi e uscite)**

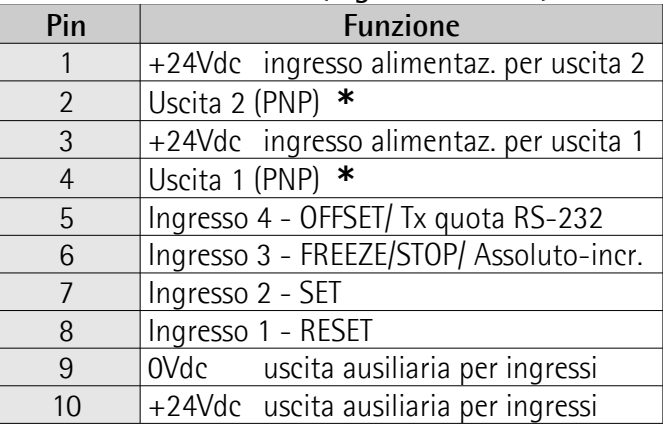

**\***: disponibile solo su versione "MC150-P1-..."

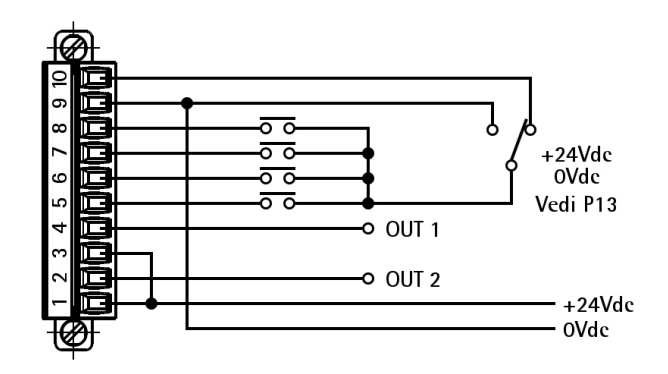

#### **5.4 Connessioni CON 4 (RS-232)**

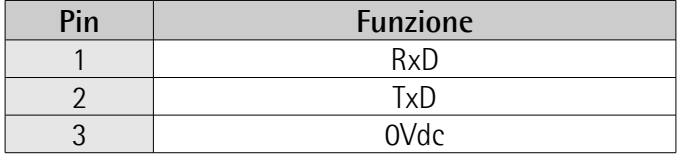

## **5.5 Jumper J1 (alimentazione encoder)**

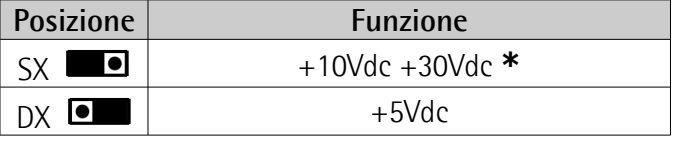

**\*** si veda la sezione ["5.2 Connessioni CON 2 \(encoder](#page-1-1) [HTL, TTL\)"](#page-1-1)

## **5.6 Jumper J2 (livello segnale ingressi)**

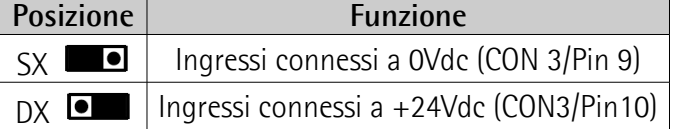

## <span id="page-2-1"></span>**6 - Funzioni**

## **6.1 Accensione**

All'accensione lo strumento visualizza la versione software e successivamente la quota attuale. Versione SW: **SOF xx**

## **6.2 Funzione tasti**

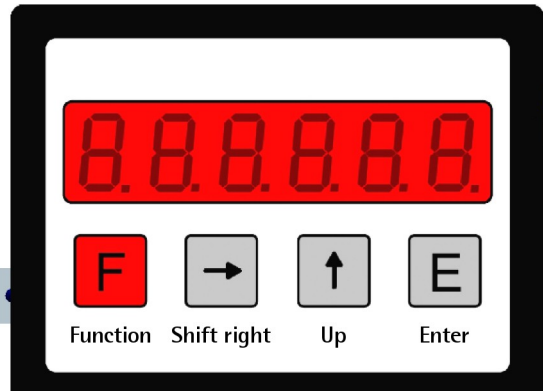

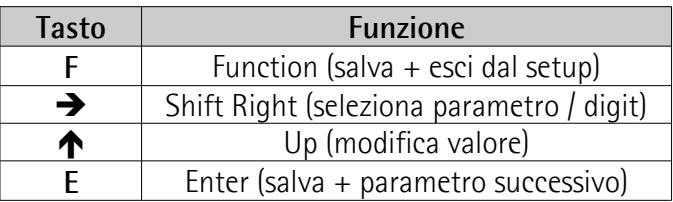

## **6.2.1 Parametri di default**

Impostazioni di fabbrica. I parametri di default sono evidenziati in **NERETTO**. Lo strumento può essere riportato alle impostazioni di default premendo i tasti **F**, **↑** e **E** durante l'accensione.

## **6.2.2 Funzioni dirette**

Azzeramento display, azzeramento con preset, caricamento spessore lama/utensile, conteggio assoluto/relativo, visualizzazione mm/pollici vanno impostate programmando il parametro **[P07](#page-3-0)**.

## <span id="page-2-0"></span>**7 - Programmazione**

#### **7.1 Setup**

Premendo il tasto **F** si accede ai parametri.

Con il tasto → scegliere [Menu 1: Func 1](#page-2-5) o [Menu](#page-2-4) **[2: Func 2](#page-2-4)**.

Con il tasto **E** si accede ai relativi parametri. Con il tasto **F** si esce dal setup.

Il range di valori possibili per ogni parametro è indicato nel seguente modo: [val. min., val. max.].

## **7.2 Menu parametri**

Dopo la modifica dei parametri, per renderli operativi, spegnere e riaccendere il dispositivo.

## <span id="page-2-5"></span>**Menu 1: Func 1**

## <span id="page-2-6"></span>**P00 Eich**

[-99999, 999999]. Valore di preset (ad es. zero macchina). Può essere visualizzato attivando l'ingresso SET o premendo il tasto  $\uparrow$  (con **P07** impostato opportunamente). Valore di default: **50.0**

## <span id="page-2-4"></span>**Menu 2: Func 2**

## <span id="page-2-3"></span>**P00**

[1, 10000]. Fattore di scala. Valore da visualizzare dopo una data corsa. Da impostare senza decimale. Valore di default: **100**

## <span id="page-2-2"></span>**P01**

[1, 65000]. Impulsi nella corsa **[P00](#page-2-3)**. Valore di default: **100**

## **ESEMPIO**

Un encoder con 200 PPR (impulsi/giro) è montato su una vite con passo 12,3 mm. Pertanto: **[P00](#page-2-3)** sarà 123 (senza il punto decimale) **[P01](#page-2-2)** sarà 200

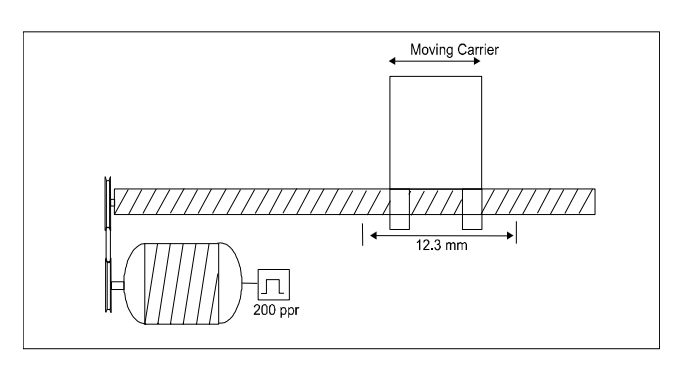

#### <span id="page-3-1"></span>**P02**

#### [1, 3]. Fattore di moltiplica. Lo strumento può moltiplicare gli impulsi encoder per 1, 2 o 4 a seconda della lettura fronti impostata.

 $1 = x 1$  (lettura impulso intero)

 $2 = x 2$  (lettura ogni 2 fronti)

 $3 = x 4$  (lettura di tutti i fronti)

Per sistemi a misura magnetica lineare impostare 3.

## **ESEMPIO**

Si vuole visualizzare la corsa di un sensore magnetico SME5 con risoluzione 0,01 mm. Lungo una corsa di 100 mm (100,00) il sensore invia 10.000 impulsi (dopo x4) allo strumento.

**[P00](#page-2-3)** sarà 10000.

**[P01](#page-2-2)** sarà 10000.

**[P02](#page-3-1)** sarà 3.

## **P03**

[0, 1]. Impostazione della direzione di conteggio.

**0** = Direzione di conteggio standard

1 = Direzione di conteggio invertita

## **P04**

[1, 4]. Impostazione del punto decimale sul display. Il punto decimale non ha nessuna influenza sulle impostazioni degli altri parametri.

 $0 = 000000$ 

 $1 = 00000.0$ 

 $4 = 00.0000$ 

## **P05**

…

[0, 999999]. Password Menu 1. Password numerica per proteggere l'accesso a **[P00 Eich](#page-2-6)** nel Menu 1.

Valore di default: **0**

**Attenzione:** il Preset può essere modificato soltanto dopo inserimento della password corretta.

La cancellazione della password e il ripristino delle impostazioni iniziali può essere eseguito come indicato in parametri di default (sezione 6.2.1).

## **P06**

[0, 999999]. Password Menu 2. Password numerica per proteggere l'accesso ai parametri del Menu 2. Valore di default: **0**

**Attenzione:** i parametri possono essere modificati soltanto dopo inserimento della password corretta.

La cancellazione della password e il ripristino delle impostazioni iniziali può essere eseguito come indicato in parametri di default (sezione 6.2.1).

## <span id="page-3-0"></span>**P07**

[0, 30]. Impostazione della funzione dei tasti  $\bigwedge$ ,  $\bigtriangledown$  e **E**.

**0** = nessuna funzione

- 1 = **E** azzeramento display
- $2 = \spadesuit$  azzeramento con preset (Menu 1 Func 1, **[P00](#page-2-3)**)
- 4 = **E** caricamento offset (**[P12](#page-4-0)**)
- $8 = \rightarrow$  conteggio assoluto/relativo
- 16=**E** visualizzazione mm/pollici

Per combinare più di una funzione, aggiungere le diverse funzioni e inserire la somma, come nell'esempio sotto riportato:

- 3 = attivazione funzioni 1 e 2
- 6 = attivazione funzioni 2 e 4
- 9 = attivazioni funzioni 1 e 8
- 11 = attivazione funzioni 1, 2 e 8
- 14 = attivazione funzioni 2, 4 e 8
- 18 = attivazione funzioni 2 e 16

## **P08**

[0, 1]. Impostazione della funzione dell'Ingresso 1: Reset.

- **0** = Reset statico. Il display visualizza 0 finché l'ingresso è attivo (high).
- 1 = Reset dinamico. L'impulso di Reset azzera il display che successivamente riprende il conteggio.

## **P09**

[0, 2]. Impostazione della funzione dell'impulso di zero dell'encoder.

- $\mathbf{0}$  = nessuna funzione
- 1 = Reset sul fronte di salita dell'impulso di zero
- 2 = Reset sul fronte di discesa dell'impulso di zero

## **P10**

[0, 1]. Impostazione della funzione dell'Ingresso 2: SET.

- **0** = SET statico. Il display visualizza il valore di Preset finché l'ingresso SET è attivo (high).
- 1 = SET dinamico. L'impulso di SET visualizza il valore di Preset e successivamente riprende il conteggio.

## **P11**

[0, 2]. Impostazione della funzione dell'Ingresso 3: Freeze / Stop/ Assoluto-incrementale.

- **0** = L'ingresso di Freeze attivo blocca il display, ma non il conteggio interno dello strumento.
- $1 =$  L'ingresso di Freeze attivo blocca il display e il conteggio degli impulsi.
- 2 = L'ingresso di Freeze attivo commuta il conteggio assoluto / relativo.

## <span id="page-4-0"></span>**P12**

[-10000, 10000]. Valore di Offset. Se richiamato (attivazione dell'ingresso 4: OFFSET) viene sottratto dalla quota attuale. Disattivando l'ingresso 4 il valore viene nuovamente sommato alla quota attuale.

Inserire il valore nel formato xx.x mm o x.xx pollici. Valore di default: **10.0**

## **P13**

[0, 15]. Configurazione della logica degli ingressi. Lo strumento dà la possibilità di scelta tra contatti NO (normalmente aperti), NC (normalmente chiusi), di chiudere verso 0Vdc (attivo basso) o verso +24Vdc (attivo alto).

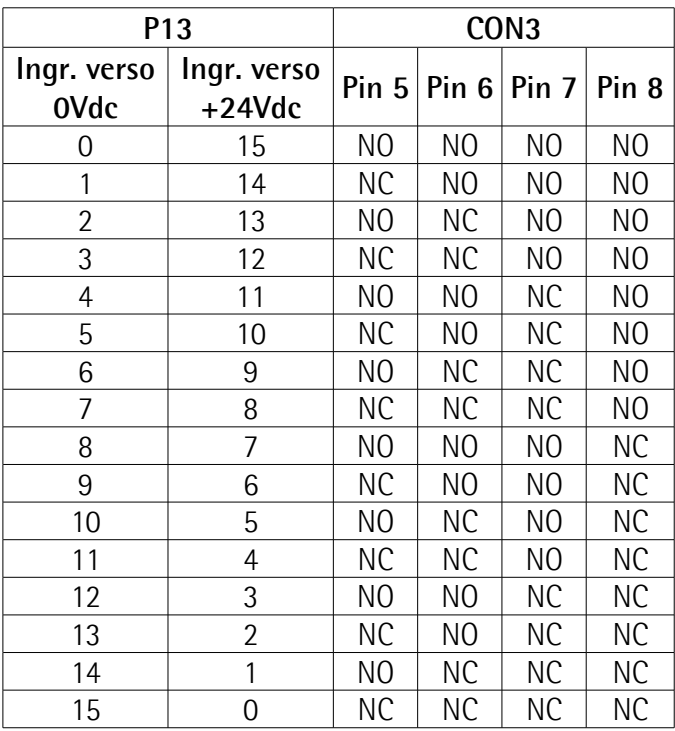

## <span id="page-4-2"></span>**P14**

[-99999, 999999]. L'uscita 1 è attiva quando la quota attuale è maggiore o minore del valore impostato (si veda il parametro **[P21](#page-4-6)**). Valore di default: **10.0**

## <span id="page-4-1"></span>**P15**

[-99999, 999999]. L'uscita 2 è attiva quando la quota attuale è maggiore o minore del valore impostato (si veda il parametro **[P21](#page-4-6)**). Valore di default: **20.0**

## <span id="page-4-3"></span>**P16**

[0, 1]. Configurazione delle uscite. **0** = statico

1 = temporizzato (si vedano i parametri **[P17](#page-4-5)** e **[P18](#page-4-4)**)

## <span id="page-4-5"></span>**P17**

[0, 2.50]. Tempo di attivazione dell'uscita 1 in secondi (da 0 a 2,50), **[P16](#page-4-3)** deve essere impostato a 1. Valore di default: **0**

## <span id="page-4-4"></span>**P18**

[0, 2.50]. Tempo di attivazione dell'uscita 2 in secondi (da 0 a 2,50), **[P16](#page-4-3)** deve essere impostato a 1. Valore di default: **0**

## **P19**

[0, 1]. Memoria dell'ultima quota.

**0** = memoria attivata

1 = memoria disattivata

Impostando 1, alla riaccensione l'ultima quota non verrà visualizzata. Sul display apparirà la scritta "**Cal**" che indica all'utilizzatore di dover programmare il preset (**[P00 Eich](#page-2-6)** di **Func 1**)

- con il tasto **F** si esce senza modificare **[P00 Eich](#page-2-6)**
- con il tasto **E** si accede a **[P00 Eich](#page-2-6)** (di **Func 1**)

## **P20**

[-10000, +10000]. Impostazione del valore di spessore lama o utensile. Se richiamato (con l'ingresso SET o Reset in modalità relativa) viene sottratto alla quota attuale. Valore di default: **0**

## <span id="page-4-6"></span>**P21**

[0, 3]. Logica delle uscite 1 e 2.

- **0** = Uscita 1 attivata quando il valore è > **[P14](#page-4-2)** Uscita 2 attivata quando il valore è > **[P15](#page-4-1)**
- 1 = Uscita 1 attivata quando il valore è < **[P14](#page-4-2)** Uscita 2 attivata quando il valore è > **[P15](#page-4-1)**
- 2 = Uscita 1 attivata quando il valore è > **[P14](#page-4-2)** Uscita 2 attivata quando il valore è < **[P15](#page-4-1)**
- 3 = Uscita 1 attivata quando il valore è < **[P14](#page-4-2)** Uscita 2 attivata quando il valore è < **[P15](#page-4-1)**

## <span id="page-5-1"></span>**P22**

[0,1]. Selezione segnali CON 2.

- **0** = display di misura con segnali A, B e 0
- $1 =$  display di misura con segnali A,  $/A$ , B,  $/B$ , 0 e  $/O$

## **Parametri per dispositivi con interfaccia seriale RS-232 (codice di ordinazione -I1)**

## <span id="page-5-2"></span>**P60**

[11, 99]. Qualora lo strumento fosse fornito di interfaccia seriale RS-232 è possibile impostare un indirizzo. Non sono consentiti i seguenti indirizzi: 20, 30, 40, … , 90.

Valore di default: **11**

## **P61**

[0, 4]. Impostazione del baud rate della seriale.

- $0 = 2400$
- $1 = 4800$
- $2 = 9600$
- $3 = 19200$
- $4 = 38400$

## <span id="page-5-3"></span>**P62**

[0, 3]. Impostazione del modo di funzionamento dell'interfaccia seriale RS-232.

- **0** = Standard RS-232 secondo DIN 66019.
- 1 = Printer mode. La quota attuale viene inviata alla porta seriale con intervalli definiti in **[P63](#page-5-4)**.
- 2 = Printer mode. La quota attuale viene inviata alla porta seriale premendo il tasto **E** (attenzione all'impostazione di **[P07](#page-3-0)**: non utilizzare le funzioni 1, 4 e 16).
- 3 = Printer mode. La quota attuale viene inviata alla porta seriale attivando il Pin 5 di CON 3 (attenzione: impostare **[P12](#page-4-0)** = 0).

## <span id="page-5-4"></span>**P63**

[0.01, 650.00]. Impostazione del tempo di ciclo RS-232 in secondi. E' utilizzato dal display come base dei tempi per l'invio periodico della quota attuale tramite seriale.

**[P62](#page-5-3)** deve essere impostato a 1. Valore di default: **1.00**

#### **P99**

[-99999,999999]. Contiene la quota attuale per la lettura da porta seriale quando **[P62](#page-5-3)** è impostato a 0.

## **NOTA**

Dopo la modifica dei parametri, per renderli operativi, spegnere e riaccendere il dispositivo.

## <span id="page-5-0"></span>**8 - Interfaccia RS-232**

**8.1 Connessione al computer**

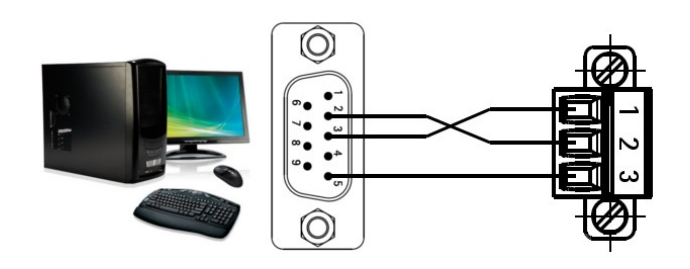

Effettuare la connessione tra DSub 9 poli del PC e CON 4 di MC150.

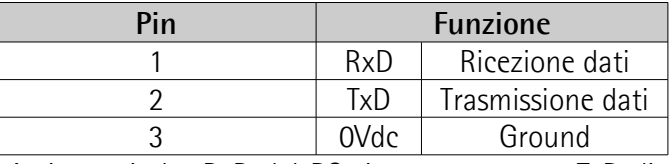

Assicurarsi che RxD del PC sia connesso con TxD di MC150 e che TxD del PC sia connesso con RxD di MC150.

### **8.2 Impostazioni porta seriale**

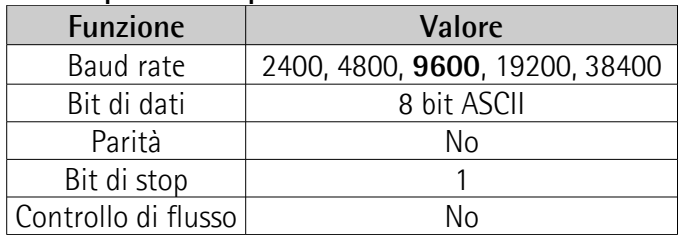

## **8.3 Protocollo di comunicazione**

Il protocollo RS-232 rispetta le normative DIN 66019, ISO 1765 e ANSI X3.28.

Il PC è il Master mentre MC150 è lo Slave al quale deve essere attribuito un indirizzo univoco (si veda il parametro **[P60](#page-5-2)**).

Ci sono tre tipi di comunicazione:

- Invio
- Ricezione
- Broadcast

## **8.3.1 Campi messaggio di comunicazione**

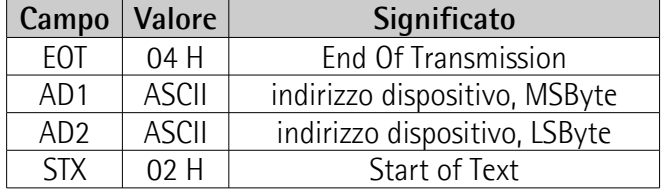

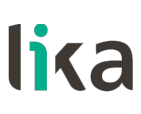

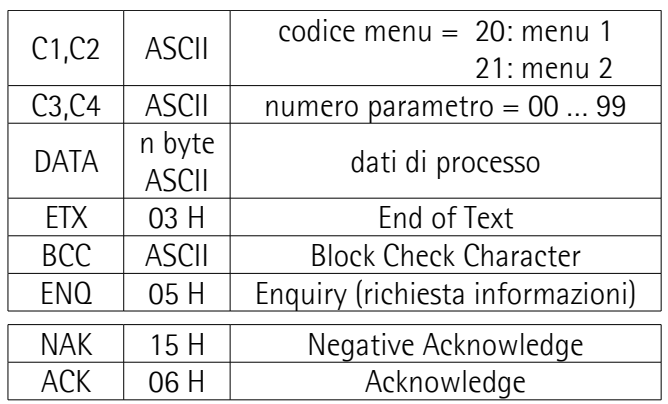

## **NOTA**

- **BCC** è un byte utilizzato per eseguire il controllo di corretta trasmissione. Il valore di BCC è calcolato eseguendo l'or esclusivo (XOR) dei campi C1, C2, C3, C4, DATA e ETX. Se BCC è inferiore a 20Hex allora è incrementato di 20 Hex (per evitare la trasmissione di caratteri di controllo).
- Il campo **DATA** può assumere qualsiasi lunghezza, deve essere trasmesso con valore ASCII e può contenere il segno, zeri di riempimento e cifre.

## <span id="page-6-0"></span>**8.3.2 Trasmissione dati da PC a MC150**

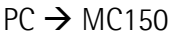

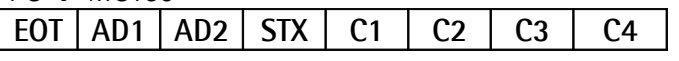

## **DATA** | **ETX** | **BCC** |

Se la trasmissione è corretta, il dispositivo MC150 visualizza **ACK**; in caso contrario visualizza **NAK**.

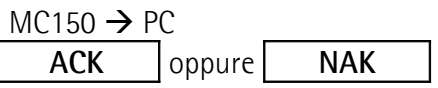

Tutti i parametri inviati dal Master allo Slave sono memorizzati in un buffer. I parametri saranno attivati dopo l'invio del comando "Attivazione dati" (si veda la sezione ["8.3.4 Comandi seriali"](#page-6-1)).

## **ESEMPIO**

Trasmissione del valore 100 al parametro P01 del dispositivo con indirizzo 11.

 $PC \rightarrow MC150$ 

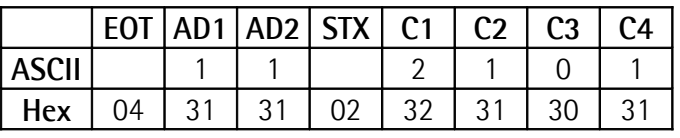

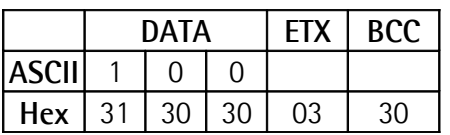

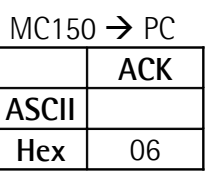

**8.3.3 Ricezione dati da MC150**

 $PC \rightarrow MC150$ 

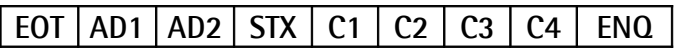

 $MCM50 \rightarrow PC$ 

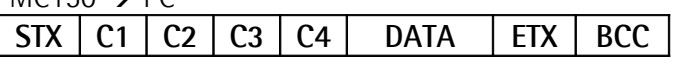

Se verranno ricevuti parametri non validi o sconosciuti, il dispositivo risponderà nel seguente modo:

 $MC150 \rightarrow PC$ 

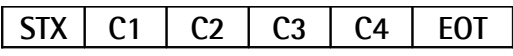

Negli altri casi risponderà con "NAK":

 $MC150 \rightarrow PC$ 

**NAK**

## **ESEMPIO**

Richiesta della quota attuale del dispositivo con indirizzo 11.

 $PC \rightarrow MC150$ 

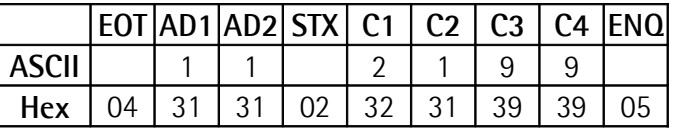

La risposta con quota attuale = 12 sarà:  $MC150 \rightarrow PC$ 

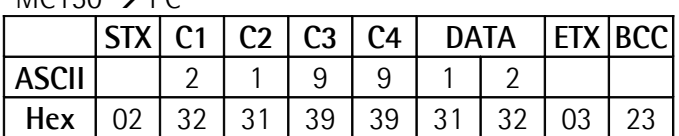

## <span id="page-6-1"></span>**8.3.4 Comandi seriali**

Per trasmettere un comando seriale, usare il comando 2152 e la struttura messaggio di trasmissione dati (si veda la sezione ["8.3.2](#page-6-0) [Trasmissione dati da PC a MC150"](#page-6-0)).

Possono essere trasmessi i seguenti tre comandi:

- Attivazione dati: campo DATA = 137
- Salva dati su EEProm: campo DATA = 138

- Carica Preset: campo DATA = 139

#### **ESEMPIO**

Invia il comando seriale "Attivazione dati" al dispositivo con indirizzo seriale 11.

 $PC \rightarrow MC150$ 

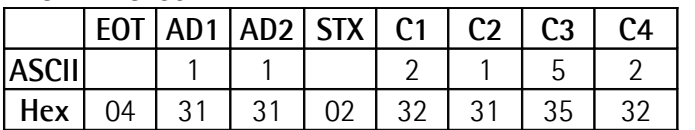

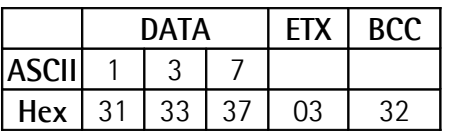

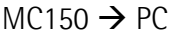

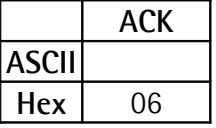

#### **8.3.5 Modalità stampante**

Quando il dispositivo MC150 è configurato in printer mode (si veda **[P62](#page-5-3)**), la trasmissione sarà:

 $MC150 \rightarrow$  stampante

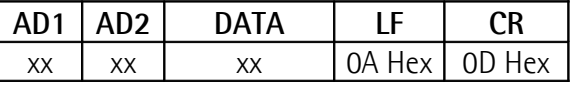

MC150 invia il proprio indirizzo, seguito dal valore attuale, "Avanzamento Linea" (LF) e "A capo" (CR).

## <span id="page-7-0"></span>**9 - Ingombri meccanici**

Vedere disegno dettagliato sul catalogo prodotto.

Dima di foratura : ca. 92 x 68 mm

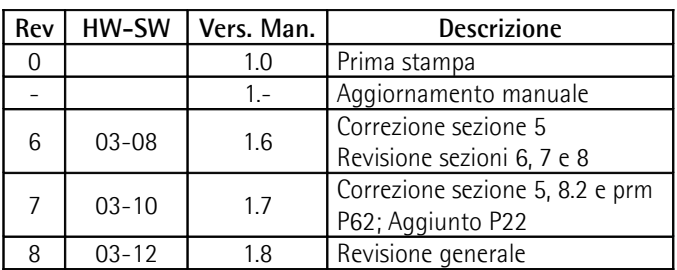

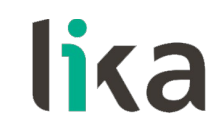

Lika Electronic Via S. Lorenzo, 25 • 36010 Carrè (VI) • Italy

> Tel. +39 0445 806600 Fax +39 0445 806699 [info@lika.biz](mailto:info@lika.biz) • [www.lika.biz](http://www.lika.biz/)

## **User's guide**

## **MC150**

## **Description**

This manual describes the MC150 display series. The purpose of this device is to display linear or angular displacements on industrial machines and automation systems. The device can be connected to standard incremental rotary and linear encoders with Push-Pull or Line Driver level circuits (with or without complementary signals).

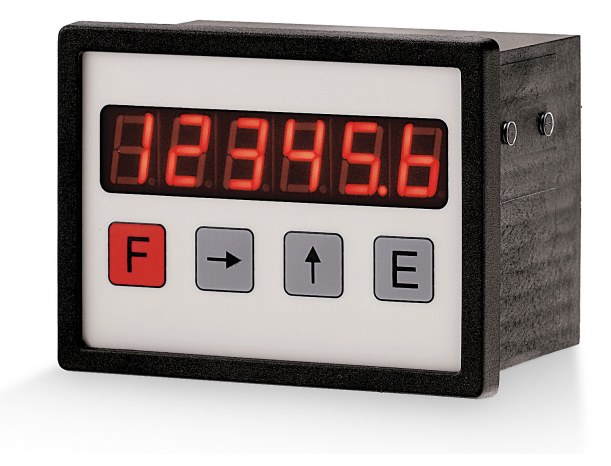

## **Sections**

- [1 Safety summary](#page-8-3)
- [2 Identification](#page-8-2)
- [3 Installation](#page-8-1)
- [4 Mounting recommendations](#page-8-0)
- [5 Electrical connections](#page-9-0)
- [6 Functions](#page-10-1)
- [7 Set up](#page-10-0)
- [8 RS-232 interface](#page-13-0)
- [9 Dimensional drawing and cut-out](#page-15-0)

## <span id="page-8-3"></span>**1 - Safety summary**

For the electrical connections, we recommend to carefully follow the electrical instructions. In particular, in compliance with 2014/30/EU norm on electromagnetic compatibility, the following precautions must be taken:

Measurement system should be installed as close as possible to the display.

- Always use shielded cables (twisted cables whenever possible).
- Avoid running the encoder cable near high voltage power cables (e.g. drive cables).
- Install EMC filters on encoder power supply if needed.
- Avoid mounting the encoder near capacitive or inductive noise sources such as relays, motors, and switching power supplies.
- Static discharge can damage internal sensitive electronic components. Before handling and installing,

discharge electrical charge from your body and tools which may come in touch with the device.

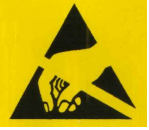

Connect according to the section ["5 - Electrical](#page-9-0) [connections"](#page-9-0).

## <span id="page-8-2"></span>**2 - Identification**

The device can be identified through data in the label (order code and serial number). Information is listed in the delivery document too. For technical features of the product, [refer to the technical](http://www.lika.it/eng/prodotti.php?id_cat=264&id_fam=277&id_sfam=305) [catalogue.](http://www.lika.it/eng/prodotti.php?id_cat=264&id_fam=277&id_sfam=305)

## <span id="page-8-1"></span>**3 - Installation**

Install the device according to the protection level provided. Protect the system against knocks, friction, solvents and respect the environmental characteristics of the product.

## <span id="page-8-0"></span>**4 - Mounting recommendations**

Mount the display into the cut-out (approx.  $92 \times 68$ ) mm) without panel clips.

Install the panel clips on the display housing and tighten the screws until the display is fixed firmly.

## <span id="page-9-0"></span>**5 - Electrical connections**

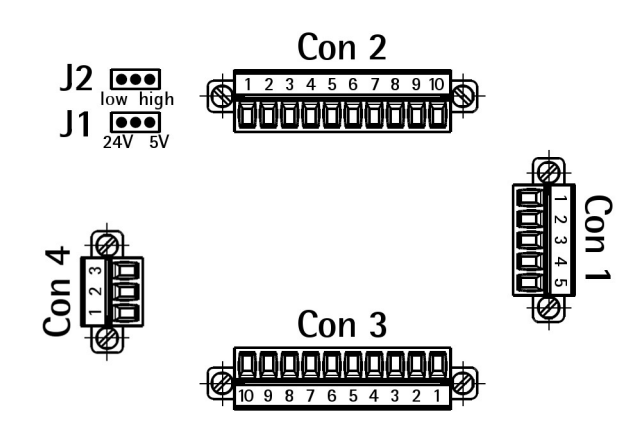

## **5.1 CON 1 connections (power supply)**

#### **Power supply 24Vdc**

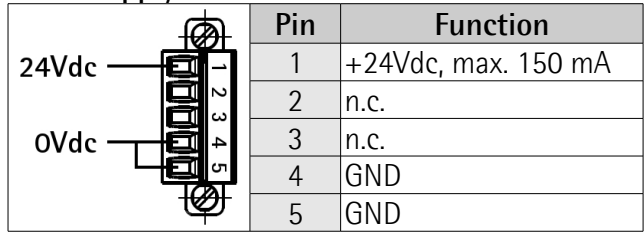

n.c. = not connected

#### **Power supply 24Vac**

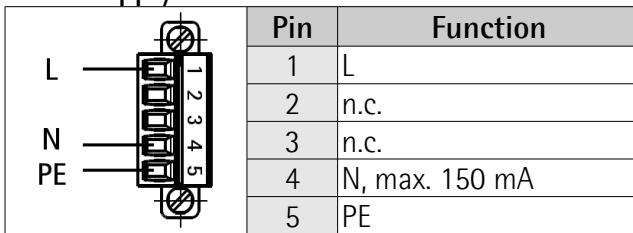

n.c. = not connected

#### **Power supply 115Vac**

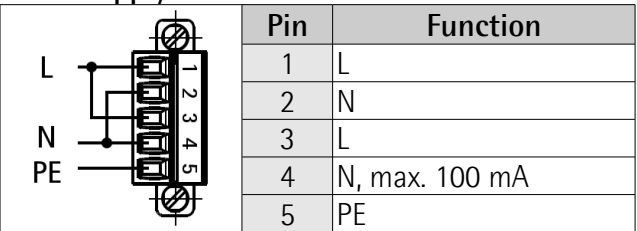

#### **Power supply 230Vac**

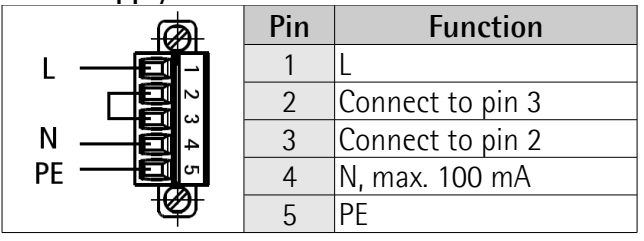

#### <span id="page-9-1"></span>**5.2 CON 2 connections (HTL, TTL encoder)**

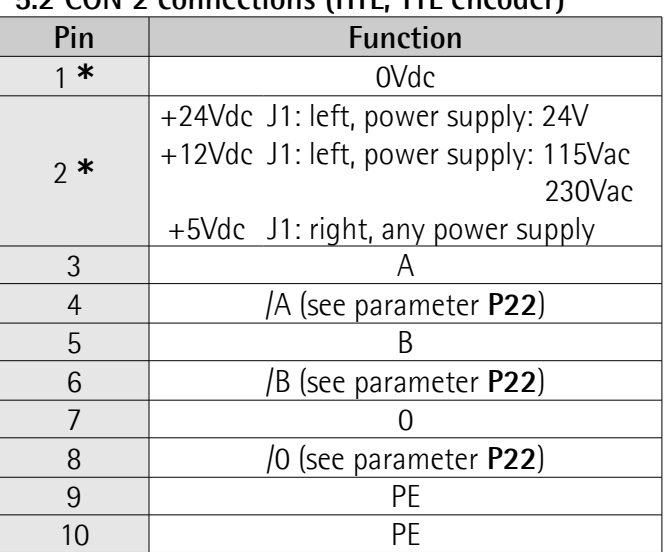

**\***: output power supply for measuring system

## **5.3 CON 3 connections (Inputs and Outputs)**

| Pin            | <b>Function</b>                           |
|----------------|-------------------------------------------|
|                | +24Vdc input supply for output 2          |
| $\mathfrak{D}$ | Output 2 (PNP) *                          |
| 3              | +24Vdc input supply for output 1          |
| $\overline{4}$ | Output 1 (PNP)<br>- ≭                     |
| 5              | Input 4 - OFFSET/Position transm. RS232   |
| 6              | Input 3 - FREEZE / STOP / Abs.-increm.    |
| 7              | Input 2 - SET function                    |
| 8              | Input 1 - RESET function                  |
| 9              | 0Vdc<br>aux. output for function inputs   |
| 1 <sub>0</sub> | $+24$ Vdc aux. output for function inputs |

**<sup>\*</sup>**: available for "MC150-P1-…" only

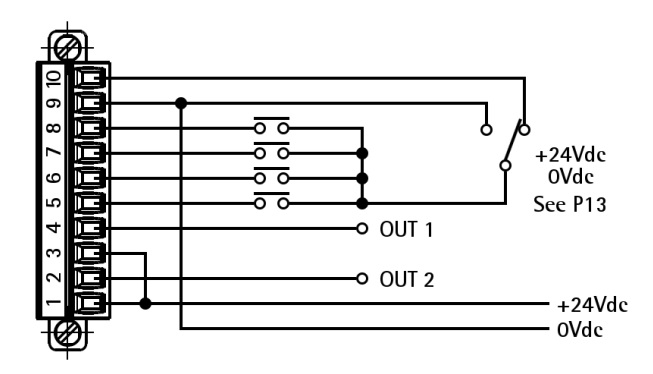

### **5.4 CON 4 connections (RS-232)**

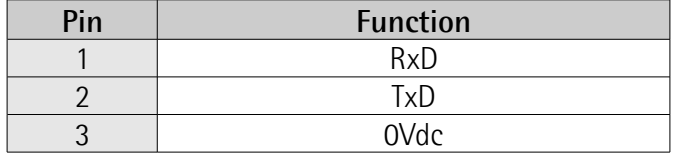

## **5.5 J1 jumper (encoder power supply)**

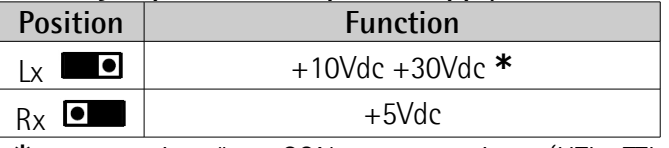

**\***: see section ["5.2 CON 2 connections \(HTL, TTL](#page-9-1) [encoder\)"](#page-9-1)

## **5.6 J2 jumper (input signal level)**

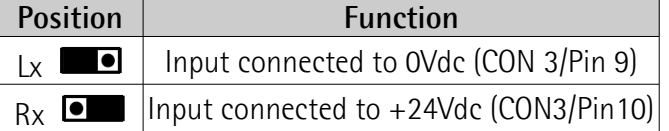

## <span id="page-10-1"></span>**6 - Functions**

## **6.1 Power-on**

At power-on the unit shows the software version followed by the current position.

Software version: **SOF xx**

## **6.2 Key functions**

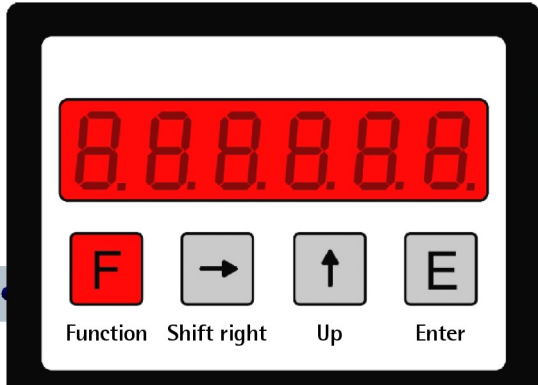

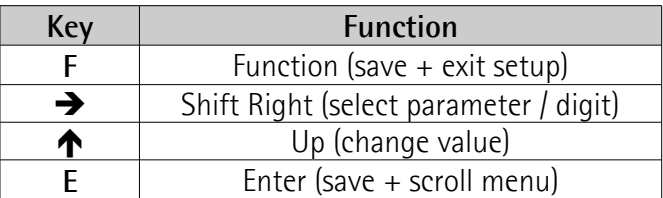

#### <span id="page-10-7"></span>**6.2.1 Default parameters**

Factory settings. Default parameter values are written in **BOLD** characters. The unit can be reset to default values by pressing **F**,  $\uparrow$  and **E** keys while switching on.

## **6.2.2 Direct functions**

Set the **[P07](#page-11-0)** parameter to configure direct functions, such as reset, reset with datum value, tool correction (offset value), absolute/relative display mode and mm/inch display mode.

## <span id="page-10-0"></span>**7 - Set up**

#### **7.1 Access to setup menus**

Press **F** key to enter setup.

Press  $\rightarrow$  to select [Menu 1: Func1](#page-10-5) or [Menu 2:](#page-10-4) **[Func2](#page-10-4)**.

Press **E** to scroll through parameters. Press **F** to exit setup.

Admissible value range for each parameter is listed as follows: [min. value, max. value].

#### **7.2 Parameter setting**

In order to activate changes in parameters, switch off and on the device.

#### <span id="page-10-5"></span>**Menu 1: Func1**

#### <span id="page-10-6"></span>**P00 Eich**

[-99999, 999999]. Datum value / Preset (i.e. 0). Display can be set to datum value (or preset) by activating the SET input or pressing  $\spadesuit$  key (when **[P07](#page-11-0)** is set properly).

Default value: **50.0**

#### <span id="page-10-4"></span>**Menu 2: Func2**

#### <span id="page-10-3"></span>**P00**

[1, 10000]. Display value per covered distance. Enter the value to be displayed when the unit reaches the number of pulses per covered distance set in parameter **[P01](#page-10-2)**. Note this value is entered without decimal.

Default value: **100**

## <span id="page-10-2"></span>**P01**

[1, 65000]. Enter the number of pulses per covered distance. The distance unit is used to determine the Display value per covered distance. Default value: **100**

#### **EXAMPLE**

A ball screw moves 12.3 mm per revolution. The system uses a rotary encoder with 200 PPR (pulses per revolution). In this case:

**[P00](#page-10-3)** must be set to 123 (without decimal point) **[P01](#page-10-2)** is 200

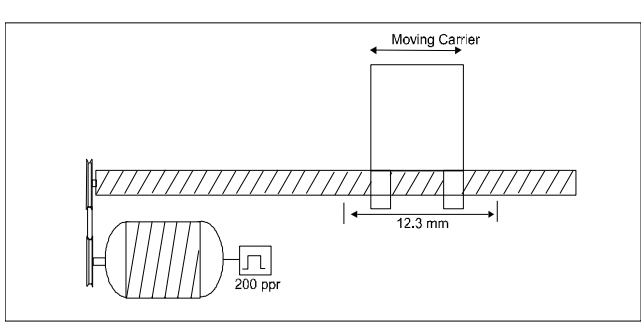

## <span id="page-11-1"></span>**P02**

[1, 3]. Encoder edge counting mode. Encoder pulses can be multiplied by 1, 2 or 4 according to the set edge counting mode.

 $1 = x 1$  (1 edge counting mode)

 $2 = x 2 (2$  edge counting mode)

 $3 = x 4$  (4 edge counting mode)

For linear magnetic measurement systems set 3.

## **EXAMPLE**

The travel of a magnetic sensor SME5 with 0.01 mm resolution has to be displayed. The measurement length is 100.00 mm. The sensor outputs 10,000 pulses (after quadrature).

**[P00](#page-10-3)** is 10000 (100,00 mm without decimal point)

**[P01](#page-10-2)** is 10000 (pulses)

**[P02](#page-11-1)** is 3 (signal quadrature)

## **P03**

[0, 1]. It sets the counting direction of display.

- **0** = standard counting direction
- $1 =$  inverted counting direction

## **P04**

[1, 4]. It sets the position of the decimal point. This setting has no influence on other parameters.

 $0 = 000000$ 

 $1 = 00000.0$ 

 $4 = 00.0000$ 

## **P05**

[0, 999999]. Password of Menu 1. Enter desired code number here to prevent operator from entering the **[P00 Eich](#page-10-6)** parameter in Menu 1.

## Default value: **0**

**Warning:** Datum value can be set only after entering the correct password.

To reset password and restore default value see ["6.2.1 Default parameters"](#page-10-7) section.

## **P06**

[0, 999999]. Password of Menu 2. Enter desired code number here to prevent operator from entering the "Parameter mode" (Menu 2).

Default value: **0**

**Warning:** Datum value can be set only after entering the correct password.

To reset password and restore default value see ["6.2.1 Default parameters"](#page-10-7) section.

## <span id="page-11-0"></span>**P07**

[0, 6]. It sets the function of  $\rightarrow$ ,  $\uparrow$  and **E** keys in operating mode.

- $\mathbf{0} = \mathbf{n}$  o functions
- $1 =$  **F** will set current value to zero
- $2 = \text{ A}$  will set current value to Preset (Func1, **[P00](#page-10-6) [Eich](#page-10-6)**)
- 4 = **E** activates Offset (**[P12](#page-12-1)**)
- $8 = \rightarrow$  will set absolute/incremental mode
- 16 = **E** will set Inch/mm mode

To set several functions add up the totals of the different functions and enter the sum (amount):

- $3 =$  functions 1 and 2 activated
- $6 =$  functions 2 and 4 activated
- $9 =$  functions 1 and 8 activated
- $11 =$  functions 1, 2 and 8 activated
- $14 =$  functions 2, 4 and 8 activated
- 18 = functions 2 and 16 activated

## **P08**

- [0, 1]. It sets the function of Input 1: Reset.
- **0** = static reset. It sets current value to 0 until input is activated (high).
- 1 = dynamic reset. Edge triggered Reset input; after reset, display restarts counting.

## **P09**

[0, 2]. It sets the function of the encoder Index pulse  $0, /0.$ 

- $0 = no$  function
- $1 =$  Rising edge triggered Index pulse
- $2 =$  Falling edge triggered Index pulse

## **P10**

- [0, 1]. It sets the function of Input 2: SET.
- **0** = static SET input. Sets display to Preset value until input is activated (high).
- $1 =$  dynamic SET. Edge triggered SET input.

## **P11**

[0, 2]. It sets the function of Input 3: Freeze / Stop / Absolute-incremental.

- $0 =$  it freezes the current display value while the internal counter is still active
- $1 =$  it both freezes the display value and stops the encoder pulse counting
- $2 =$  it switches between absolute/incremental modes

## <span id="page-12-1"></span>**P12**

[0, 65000]. Offset. Value entered here will be subtracted from current value by activating Input 4: OFFSET function. By deactivating OFFSET input, Offset value will be added to current value.

Enter the Offset values in units of length, such as xx.x mm or x.xx inches.

Default value: **10.0**

## **P13**

[0, 15]. Configuration of input function. Choose NO (Normally Open) or NC (Normally Closed), low active (connected to 0Vdc) or high active (connected to  $+24Vdc$ ).

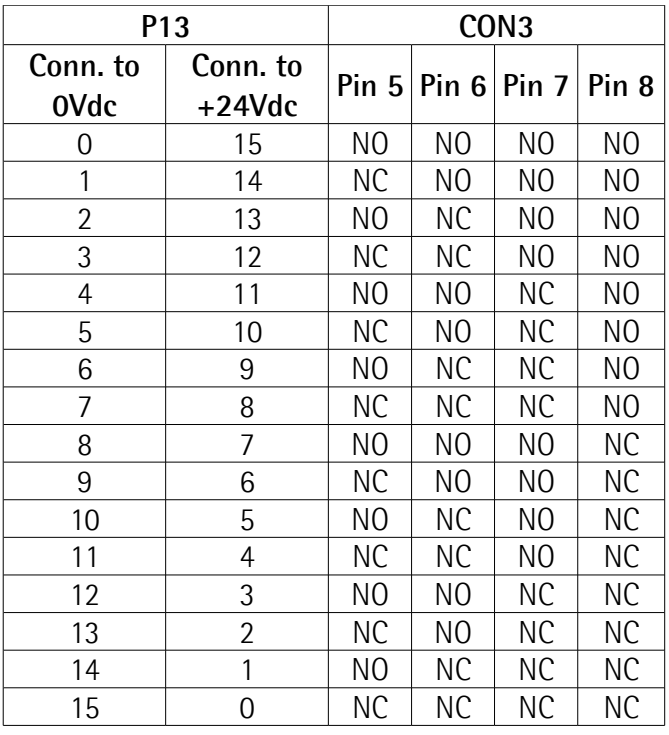

## <span id="page-12-3"></span>**P14**

[-99999, 999999]. Output 1 will be activated when current value is less or greater than the set value, see **[P21](#page-12-7)** parameter. Default value: **10.0**

### <span id="page-12-2"></span>**P15**

[-99999, 999999]. Output 2 will be activated when current value is less or greater than the set value, see **[P21](#page-12-7)** parameter.

Default value: **20.0**

## <span id="page-12-4"></span>**P16**

[0, 1]. Configuration of outputs. **0** = static output 1 = with output dwell time (see **[P17](#page-12-6)** and **[P18](#page-12-5)**)

#### <span id="page-12-6"></span>**P17**

[0, 2.50]. Enter output dwell time (0 to 2.50 seconds). **[P16](#page-12-4)** must be set to 1. Default value: **0**

## <span id="page-12-5"></span>**P18**

[0, 2.50]. Enter output dwell time (0 to 2.50 seconds). **[P16](#page-12-4)** must be set to 1. Default value: **0**

## **P19**

[0, 1]. Storage of last position.

- **0** = current value will be stored at power down
- 1 = storage disabled. After switching power off and on display shows "**Cal**": the user must set the preset before use (see **[P00 Eich](#page-10-6)** in Func1).

## **P20**

[-10000, +10000]. Saw blade offset. Value set here is subtracted from the display value when SET or Reset functions are activated in incremental mode. Default value: **0**

## <span id="page-12-7"></span>**P21**

[0, 3]. It sets the logic of Output 1 and Output 2.

- **0** = Output 1 activated when current value > **[P14](#page-12-3)** Output 2 activated when current value > **[P15](#page-12-2)**
- 1 = Output 1 activated when current value < **[P14](#page-12-3)** Output 2 activated when current value > **[P15](#page-12-2)**
- 2 = Output 1 activated when current value > **[P14](#page-12-3)** Output 2 activated when current value < **[P15](#page-12-2)**
- 3 = Output 1 activated when current value < **[P14](#page-12-3)** Output 2 activated when current value < **[P15](#page-12-2)**

## <span id="page-12-0"></span>**P22**

[0, 1]. It allows to select the CON 2 input signals.

**0** = measuring system with A, B and 0 tracks.

1 = measuring system with A,  $/A$ , B,  $/B$ , 0 and  $/O$ tracks.

## **Setup for devices with RS-232 serial interface (option -I1)**

## <span id="page-13-1"></span>**P60**

[11, 99]. Address of the display. Enter the serial address of the display when using the optional RS-232 serial interface. Do not use addresses 20, 30, 40, … , 90.

Default value: **11**

## **P61**

[0, 4]. Baud rate.

- $0 = 2400$
- $1 = 4800$
- $2 = 9600$
- $3 = 19200$
- $4 = 38400$

## <span id="page-13-2"></span>**P62**

[0, 3]. It sets the RS-232 work mode.

**0** = RS-232 protocol according to DIN 66019.

- $1 =$  Printer mode. It transmits to a printer the current position value periodically according to the time interval set in parameter **[P63](#page-13-3)**.
- $2$  = Printer mode. It transmits to a printer the current position value when pressing **E** key (attention to **[P07](#page-11-0)** parameter: do not use 1, 4 and 16 functions).
- $3$  = Printer mode. It transmits to a printer the current position value when activating Input CON 3/ pin 5 (attention: set **[P12](#page-12-1)** = 0).

## <span id="page-13-3"></span>**P63**

[0.01, 650.00]. Transmission time interval. Enter the time interval in seconds for periodic transmission of current position value ( $P62$  must be set = 1). Default value: **1.00**

## **P99**

[-99999, 999999]. This parameter shows the current position value for serial transmission via RS-232 interface when parameter **[P62](#page-13-2)** = 0.

## **NOTE**

In order to activate modified parameters, switch off and on the device.

## <span id="page-13-0"></span>**8 - RS-232 interface 8.1 PC connection**

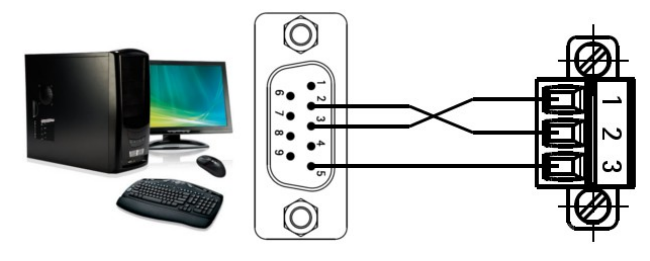

Connect the 9 pin DSub connector of the PC and the CON 4 connector of the MC150 display.

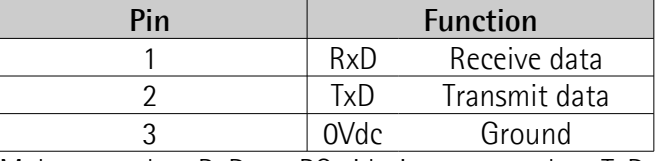

Make sure that RxD on PC side is connected to TxD on MC150 side and TxD on PC side is connected to RxD on MC150 side.

## **8.2 Serial port technical data**

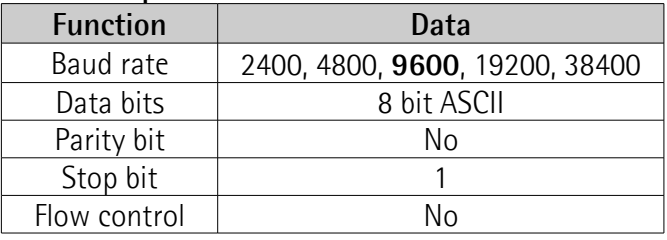

## **8.3 Communication protocol**

The RS-232 protocol is in compliance with DIN 66019, ISO 1765, and ANSI X3.28.

The PC is the Master while MC150 is the Slave with individual serial address to be entered in parameter **[P60](#page-13-1)**.

There are three types of communication:

- Send
- Receive
- Broadcast

## **8.3.1 Protocol structure**

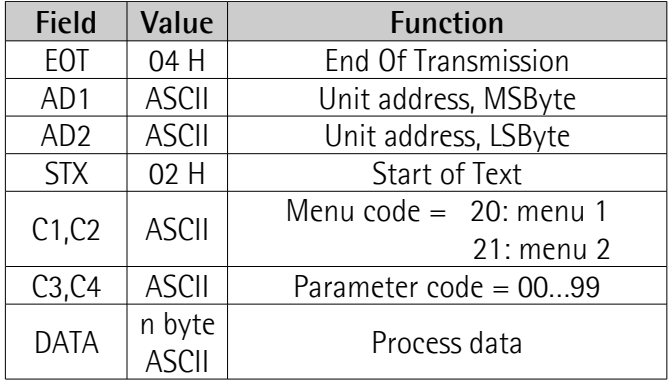

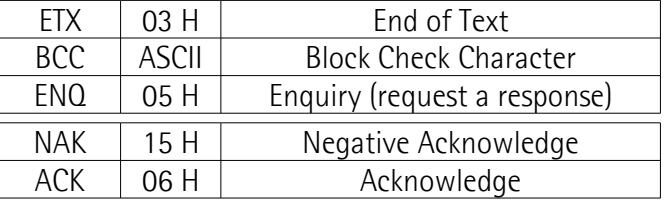

## **NOTE**

- **BCC** (Block Check Character) is a character used for checking the correct transmission. It is generated by XOR-ing characters C1, C2, C3, C4, DATA and ETX (included). If BCC is less than 20 Hex, BCC must be added up with 20 Hex, this avoids BCC to have values in the range of control character values.
- **DATA** field can contain any number of numerical characters, a sign and can be filled up with zeros. All DATA is sent in ASCII Code.

## <span id="page-14-0"></span>**8.3.2 Send data from Master to Slave**

 $PC \rightarrow MCT50$ 

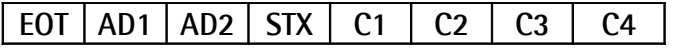

**DATA ETX BCC**

If transmission is correct, the Slave replies with **ACK**, otherwise with **NAK**.

 $MC150 \rightarrow PC$ 

**ACK** or **NAK**

All parameters sent by Master to the Slave are stored in a data buffer. Parameters have to be activated by the "activate parameter" command (see ["8.3.4 Serial](#page-14-1) [commands"](#page-14-1) section).

## **EXAMPLE**

Parameter **[P01](#page-10-2)** will be set = 100 (unit address = 11).  $PC \rightarrow MC150$ 

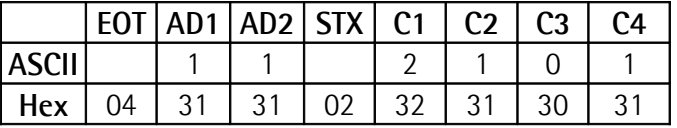

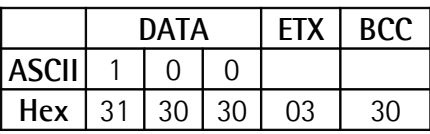

#### $MC150 \rightarrow PC$

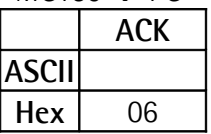

#### **8.3.3 Receive data from the Slave**  $PC \rightarrow MC150$

**EOT AD1 AD2 STX C1 C2 C3 C4 ENQ**

The correct reception of the string is acknowledged with the following message:

 $MC150 \rightarrow PC$ 

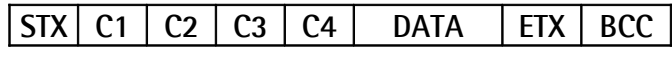

The reception of an incorrect string is followed by a negative acknowledgment such as:

 $MC150 \rightarrow PC$ 

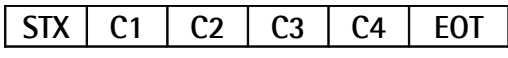

In any other cases response will be "NAK":

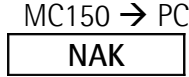

## **EXAMPLE**

Read the current position value (unit address  $= 11$ ).  $PC \rightarrow MC150$ 

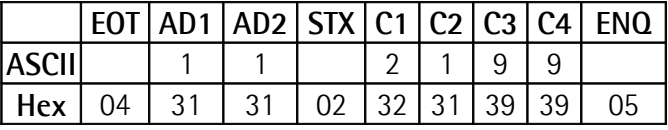

If current value  $= 12$  acknowledge message will be:  $MC150 \rightarrow PC$ 

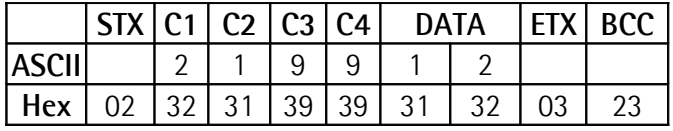

## <span id="page-14-1"></span>**8.3.4 Serial commands**

All commands are sent using the command 2152 (C1, C2, C3, C4 fields = 2152). See ["8.3.2 Send data](#page-14-0) [from Master to Slave"](#page-14-0) section.

The following commands are available:

- Activate data: DATA = 137
- $-$  Save data to EEProm: DATA  $= 138$
- Set preset: DATA = 139

## **EXAMPLE**

Send "Activate data" (unit address = 11).  $PC \rightarrow MC150$ 

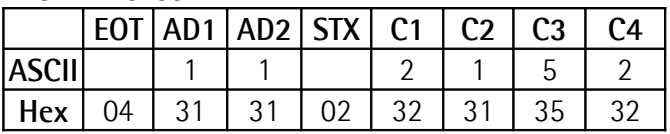

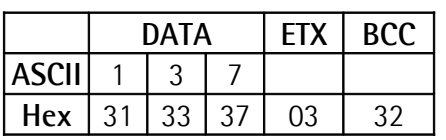

#### $MC150 \rightarrow PC$

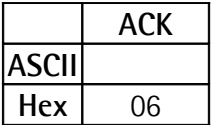

#### **8.3.5 Printer mode**

When a printer is connected to the MC150 and the device is configured in printer mode (see parameter **[P62](#page-13-2)**) the following data string will be transmitted:

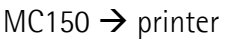

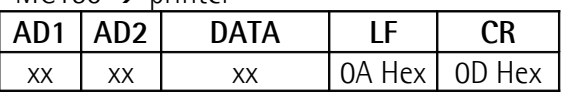

MC150 sends its serial address followed by the current value and Line Feed (LF) and Carriage Return (CR).

## <span id="page-15-0"></span>**9 - Dimensional drawing and cut-out**

Check details on product catalogue.

Provide a 92 x 68 mm (w x h) cut-out.

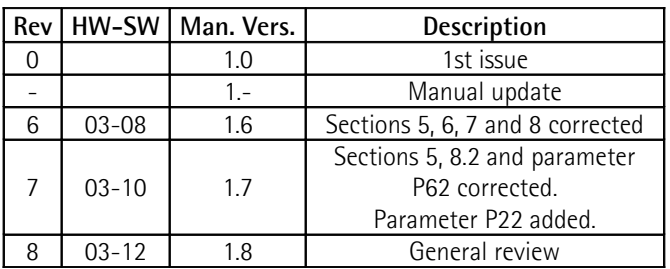

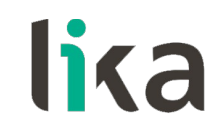

Lika Electronic Via S. Lorenzo, 25 • 36010 Carrè (VI) • Italy

> Tel. +39 0445 806600 Fax +39 0445 806699 [info@lika.biz](mailto:info@lika.biz) • [www.lika.biz](http://www.lika.biz/)